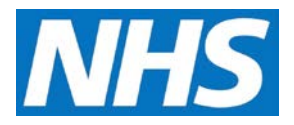

## **Declaring an Achievement for Payment Job Aid**

At the end of each payment period, a provisional payment is calculated by CQRS based on the data submitted by you in your capacity as a Service Provider.

To be sure payments are accurate, they are reviewed and agreed by the Service Provider and Commissioning Organisation before being paid.

Current achievement for each Quality Service in which you are participating can be viewed and reviewed from the **Achievement Results** sub-tab.

This job aid is aimed at Service Providers with the role of 'Declaration Management' who declare Quality Services for payment.

## **Note: The data that appears in this job aid is for training purposes only and does not represent actual data.**

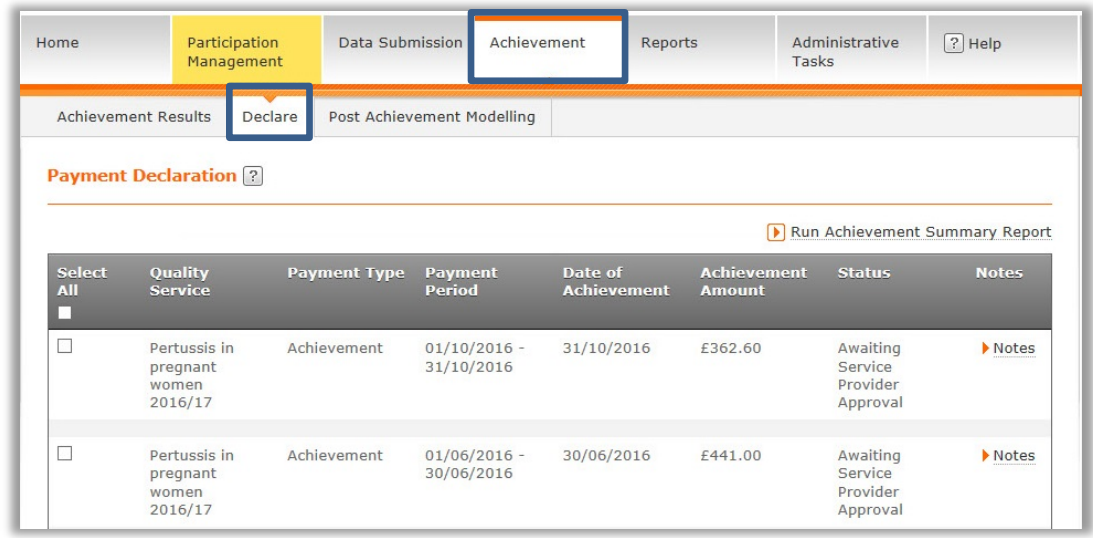

1. From the CQRS **Achievement** screen, select the **Declare** sub-tab.

If a payment declaration is awaiting Service Provider approval, you may update the Notes field and/or approve the payment declaration.

Some payment configurations may be designated as No Declaration Required, which automatically approves the payment declaration without action by you. Configurations may also be designated as No Approval Required, which automatically approves the payment declaration without action by the Commissioning Organisation.

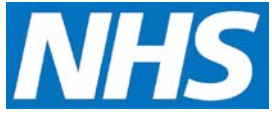

2. If required, details of the declaration can be generated by selecting the **Run Achievement Summary Report** link in the upper right corner of the screen.

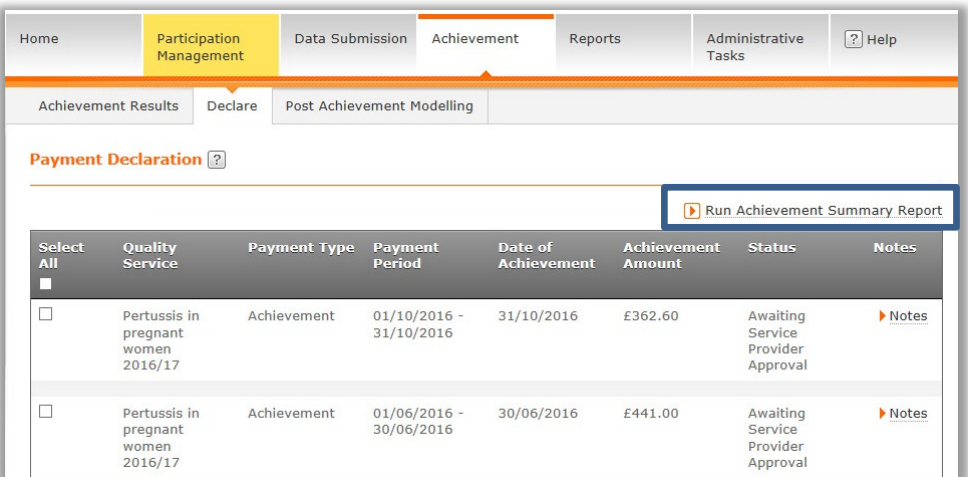

3. To declare the achievement, select the checkbox to the left of the relevant Quality Service.

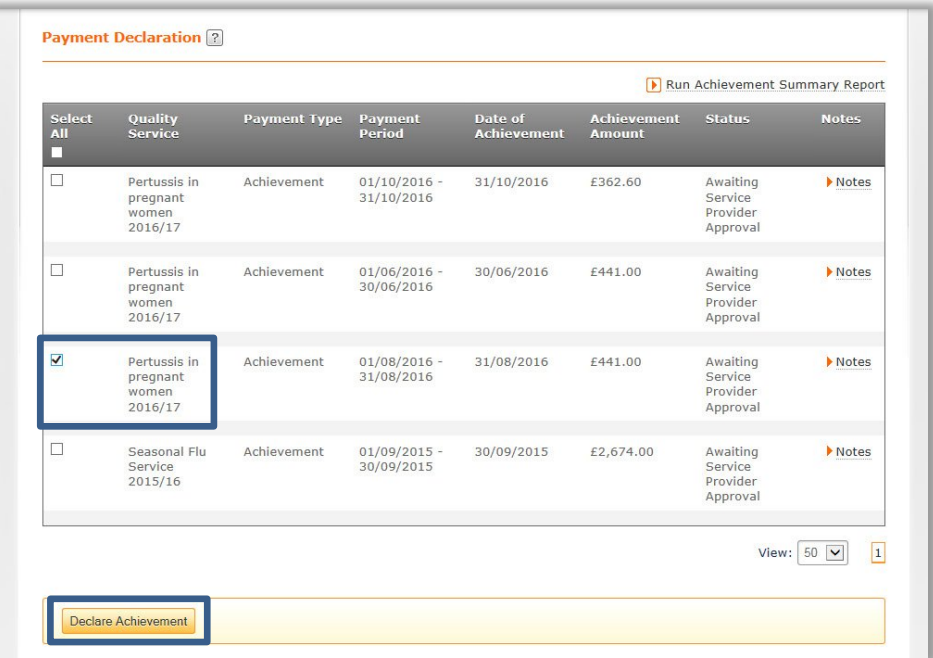

4. Select the **Declare Achievement** button.

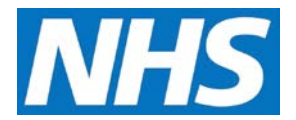

5. A confirmation message displays to confirm that the payment declaration request has been successfully submitted and is awaiting approval by the Commissioning Organisation.

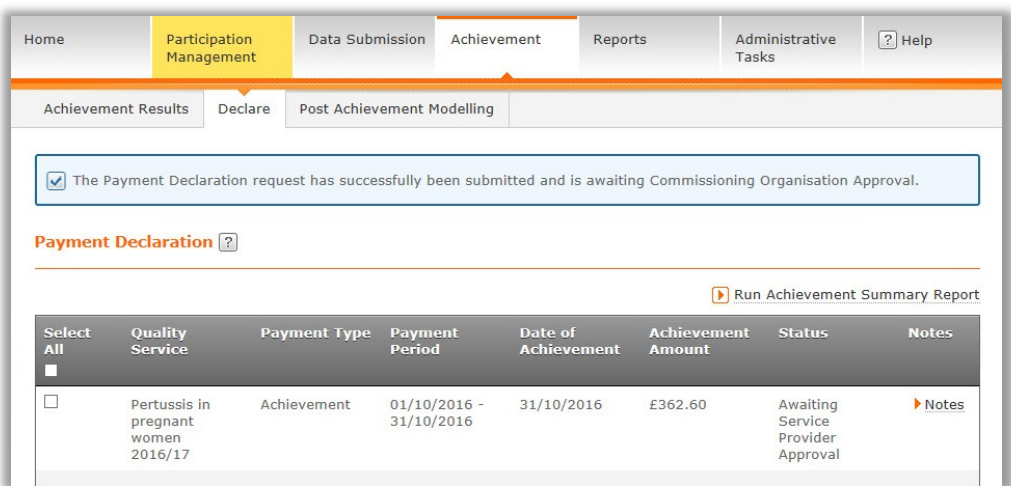

**NOTE:** The newly declared achievement moves to the Payment Declaration History panel at the bottom of the screen with a status of "Awaiting Commissioning Organisation Approval." Notification of the declaration is transmitted to the Commissioning Organisation. They will review and, if appropriate, approve the achievement.

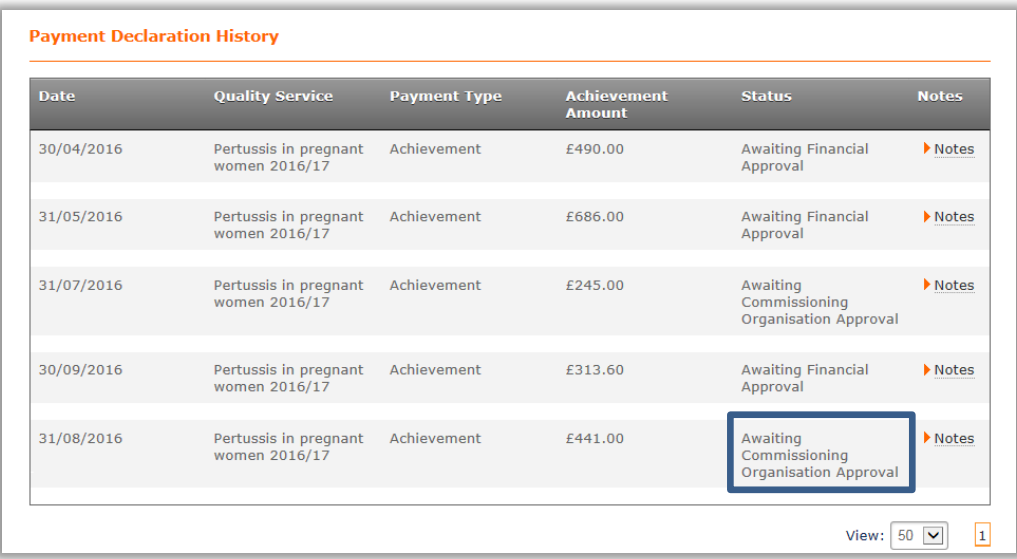